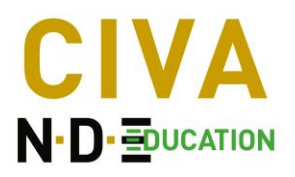

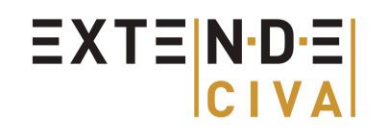

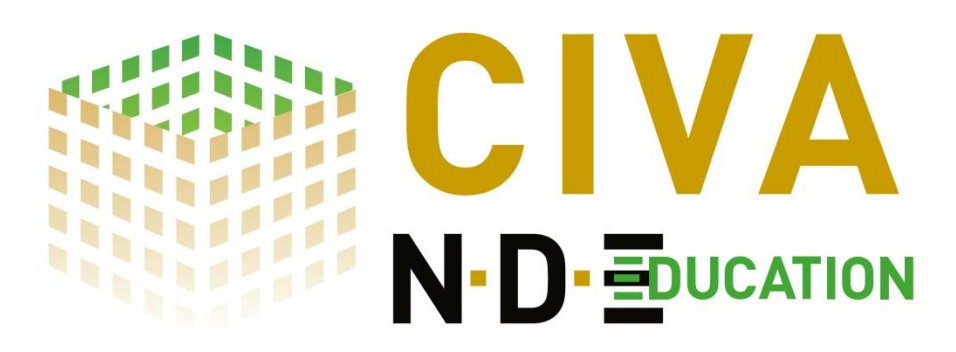

## *CIVA Education : la Physique des CND expliquée par la simulation.*

Les résultats bruts fournis par les systèmes d'inspection CND ne sont pas toujours faciles à interpréter en raison des nombreux paramètres d'entrée et des phénomènes physiques complexes impliqués dans une inspection CND.

En outre, le temps disponible pour former des étudiants ou des opérateurs sur la physique des CND est assez limité. En effet, le programme se concentre souvent sur la pratique des CND (manipulation de la sonde, réglage du système, etc.).

« CIVA Education », une version simplifiée du logiciel de simulation de référence en CND, CIVA, est **l'outil idéal pour vous aider à faire comprendre à vos étudiants et stagiaires la « physique qui se cache derrière les CND »** de façon **efficace**, et **à faible coût**. Son interface **simple, réaliste**, et **interactive** facilite la mise en avant des principaux phénomènes et **la compréhension de résultats CND typiques**, dans un environnement visuel et métier. Il fournit un grand nombre d'images et de courbes d'analyse, pour aider à la compréhension des résultats de façon plus efficace qu'en comparant de simples signaux bruts ensemble.

Grâce à des **temps de calculs rapides**, les utilisateurs peuvent facilement **essayer différentes configurations d'inspection** et comprendre l'importance et **l'influence des principaux paramètres d'entrée** (géométrie et dimensions des composants, propriétés des matériaux, type et paramètres des sources/sondes, emplacement et dimensions des défauts, etc.).

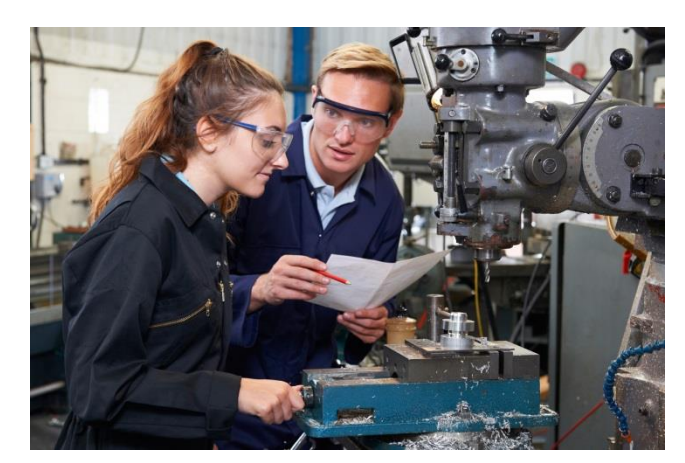

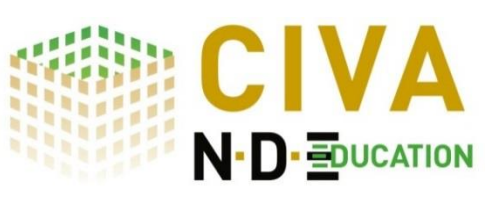

## *Découvrez cet outil, adapté pour les universités et les centres de formation, à partir du logiciel de simulation de référence en CND*

**Plus d'informations et de vidéos sur CIVA Education en consultant : <http://www.extende.com/fr/la-physique-des-cnd-expliquee-par-la-simulation>**

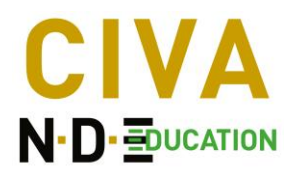

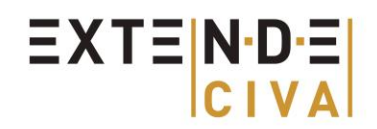

# *CIVA Education est disponible dans 3 modules qui peuvent être achetés ensembles ou séparément.*

## **1) Module UT :**

Dans ce module, deux types de calculs sont disponibles : Calcul de champ et simulation d'inspection.

#### - **Calcul de champ 3D**

Voici ci-dessous les possibilités que vous trouverez dans le module UT de calcul de champ :

- o Pièces de géométrie plane et circulaire ainsi qu'un exemple de soudure
- o Matériau isotrope ainsi qu'un exemple de matériau anisotrope
- o Inspection au contact ou en immersion
- o Sonde conventionnelle ou multiéléments linéaires (limité à 28 éléments)
- $\circ$  Sonde focalisée disponible pour des inspections en immersion
- o Focalisation en un point ou orientation de faisceau par lois de retard (capteurs multiéléments)
- o Prise en compte des ondes L, T et conversions de mode

#### **Exemples de simulations :**

En UT, parmi d'autres possibilités, le module de calcul de champ de CIVA peut vous aider à illustrer les phénomènes physiques suivants :

o Visualiser et caractériser les **différentes zones d'un faisceau** pour une sonde donnée (champ proche, champ lointain, localisation du maximum d'amplitude, taille de la tâche focale, etc.)

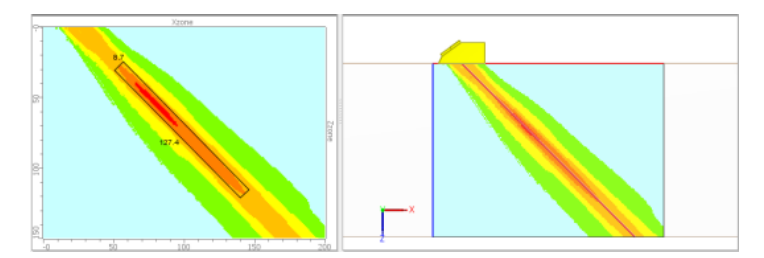

o Visualiser la **propagation du champ**, en particulier quand un phénomène particulier se produit (propagation dans un matériau anisotrope, phénomène des lobes de réseau avec une sonde multiéléments, etc.).

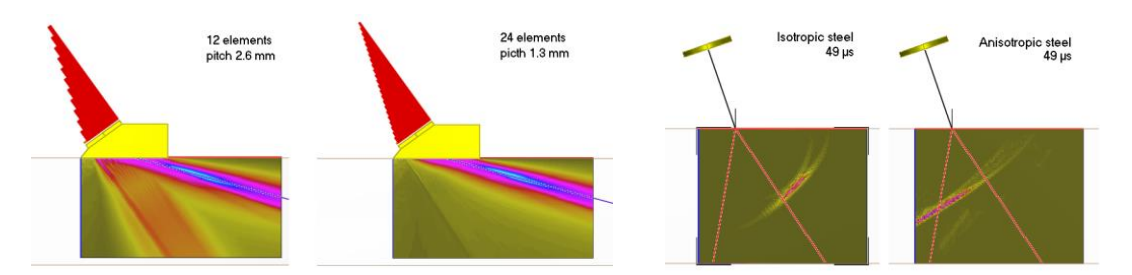

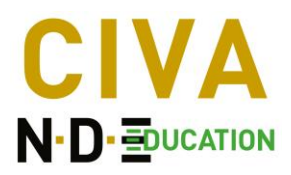

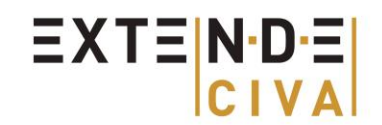

o Comprendre et voir les effets de la **focalisation ou de la déviation du faisceau**.

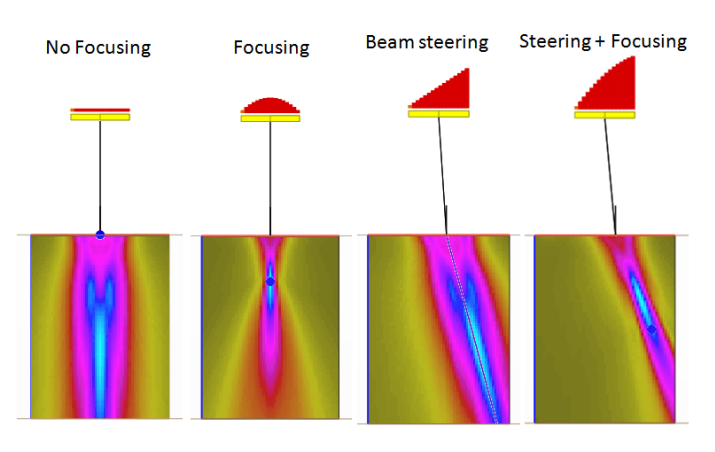

- o Visualiser **l'impact des paramètres physiques** tels que la fréquence de la sonde ou le matériau sur un faisceau rayonné.
- o Evaluer la **zone de sensibilité d'une sonde à fonction séparée T/R** (telle qu'une sonde TOFD) avec la combinaison d'un faisceau émis et d'une zone de sensibilité en réception.
- o et bien d'autres possibilités…

## - **Simulation d'inspection 2D pour des calculs qualitatifs et rapides :**

Le module de simulation d'inspection 2D inclut les fonctionnalités suivantes :

- o Géométries de pièces planes et cylindriques, ainsi qu'un exemple de soudure
- o Matériau isotrope
- o Inspection au contact
- o Sonde conventionnelle mono élément et sonde multiéléments linéaires (limités à 28 éléments)
- o Pulse Echo, TOFD, Tandem
- o Focalisation en un point ou orientation de faisceau par lois de retard (capteurs multiéléments)
- o Simulation avec défaut plan et trou génératrice de différentes dimensions, positions ou orientation
- o Prise en compte des ondes L et T et des conversions de mode.

### **Exemples de simulations :**

Dans les UT, parmi d'autres possibilités et idées, le module de simulation d'inspection de CIVA Education peut vous aider à illustrer les points suivants :

o Les **différents types d'échos** diffusés par une indication ou par la géométrie du composant (diffraction, réflexion, écho de coin, etc.)

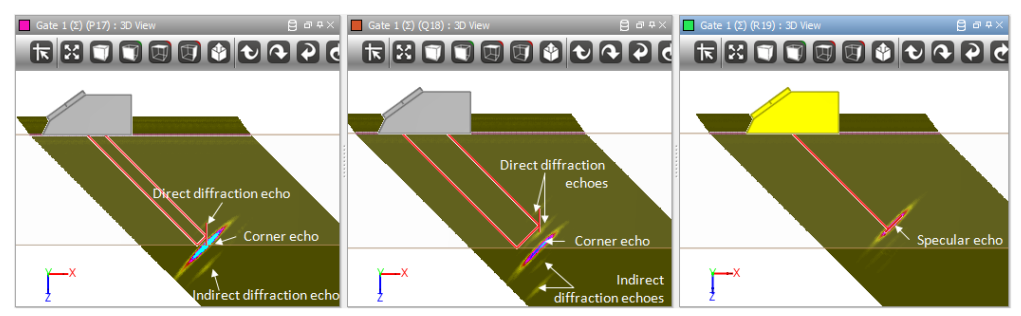

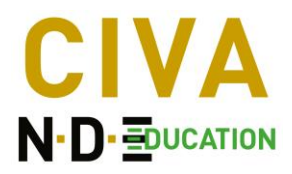

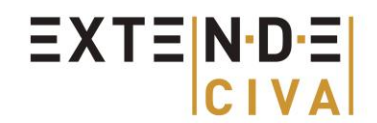

o Identifier les **différents modes** et par exemple les phénomènes de conversions de mode.

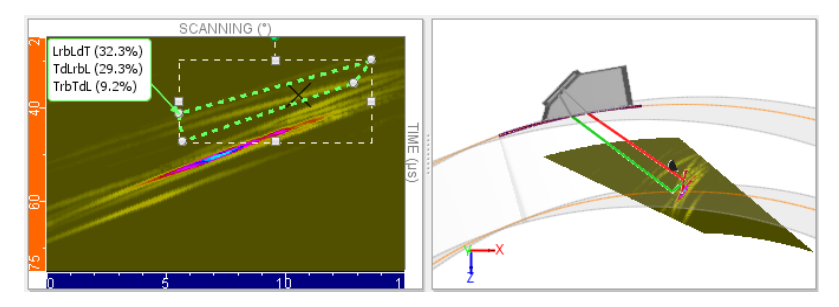

- o Illustrer les **différentes techniques en contrôle ultrasonore : Palpeur droit, palpeur d'angle, TOFD, Tandem, Multiéléments, etc.**
- o Mettre en œuvre un **bloc de référence** et obtenir des courbes DAC.

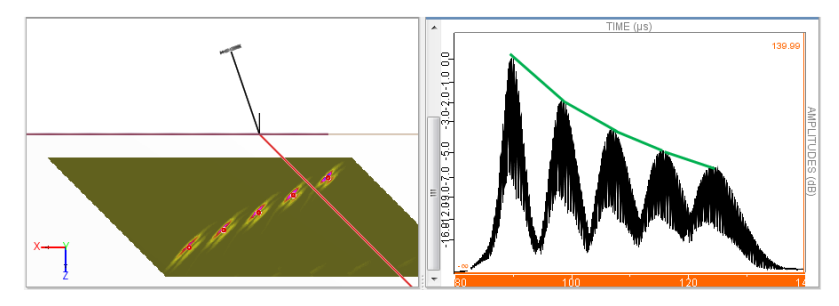

- o Comprendre **les techniques de dimensionnement de défaut** telles que la chute à −6 dB ou l'utilisation des échos de diffraction.
- o Montrer l'**impact des paramètres influents** sur la sensibilité du signal (tels que la localisation et l'orientation du défaut, ou les paramètres de la source, etc.)
- o Et bien d'autres possibilités.

## **2) Module RT**

- **Calcul du rayonnement direct pour une simulation qualitative et rapide :**

Le module de simulation RT inclut :

- o Pièces de géométries planes et cylindriques, ainsi qu'un exemple de soudure
- o Base de données de matériaux incluant différents alliages d'acier<br>
Sources Gamma :  $Co^{60}$ , Ir<sup>192</sup>, Se<sup>75</sup>
- $\circ$  Sources Gamma : Co $^{60}$ , Ir $^{192}$ , Se $^{75}$
- o Base de données de sources X de différentes énergies (de 50 kV à 450 kV)
- o Base de données de films argentiques et écrans phosphore photo-stimulables
- o IQI (type ASTM et à fils type EN 462-1)
- o Défauts parallélépipédiques ou défauts sphériques (vide ou inclusion)
- o Prise en compte du flou géométrique
- o Affichage de trajets de photons

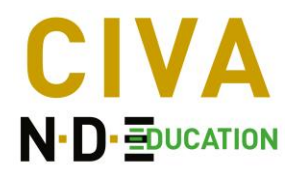

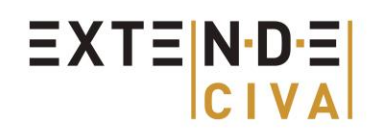

## **Exemples de simulations :**

Le module RT de CIVA Education vous aidera notamment à enseigner les thèmes suivants :

- o Visualiser **l'impact d'un changement d'épaisseur** sur l'image obtenue.
- o Mettre en avant **l'impact des matériaux de la pièce** sur le trajet des photons et le radiogramme RT obtenu.

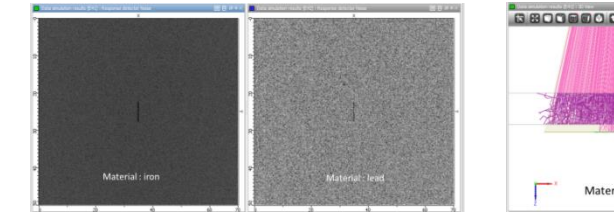

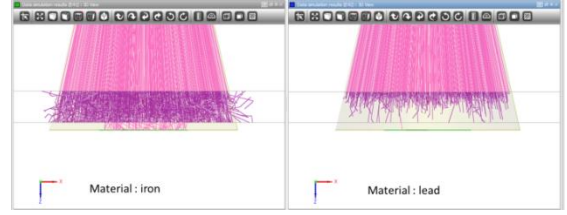

o Illustrer la **sensibilité de la technique RT** en fonction de l'orientation du défaut.

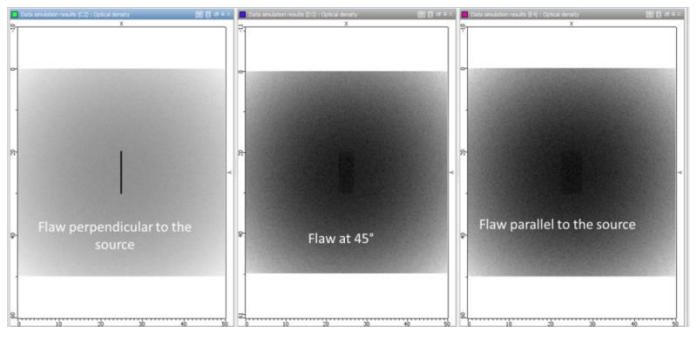

o Vérifier **l'effet du temps d'exposition** sur le niveau de densité optique obtenu sur le film.

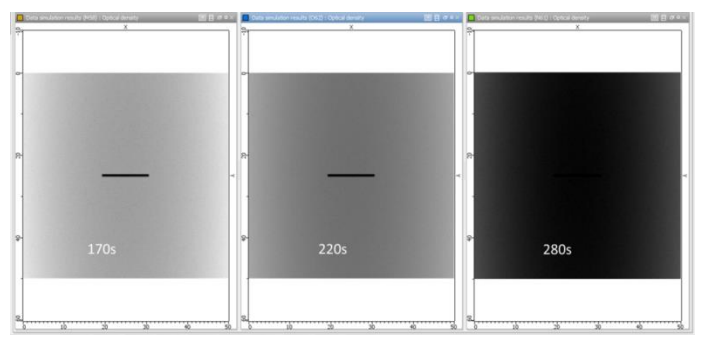

- o Evaluer l'**impact de l'orientation de la source** sur une pièce cylindrique pour localiser le défaut.
- o Comprendre l'**impact d'un flou géométrique** et son origine.
- o Illustrer les différences obtenues avec des **sources de différents niveaux d'énergie**.
- o Et bien d'autres phénomènes.

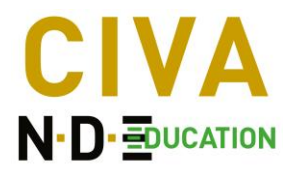

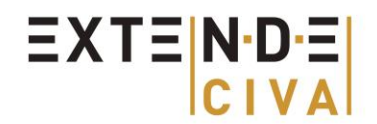

## **3) Module ET**

Comme dans le module UT, l'outil ET vient avec 2 modules : le calcul de champ et la simulation d'inspection.

#### Calcul de champ

Les capacités du calcul de champ sont les suivantes :

- o Composants de géométrie plane (potentiellement multicouches) et cylindrique
- 
- o Matériaux ferromagnétiques ou non-ferromagnétiques o Bobine de surface (noyau à air ou noyau de ferrite cylindrique), sonde axiale<br>○ Fréquence d'essai variable
- Fréquence d'essai variable
- o Calcul des champs électromagnétiques, diagramme d'impédance et du signal de lift-off

#### **Exemples de simulation :**

Le module de calcul de champ ET de CIVA Education peut vous aider à rendre visible ce qui est quelque peu caché et semble complexe dans cette technique électromagnétique.

o Illustrer la **profondeur de pénétration des Courants de Foucault** et observer l'impact de la fréquence, du matériau mais aussi de la taille de la bobine sur la pénétration effective.

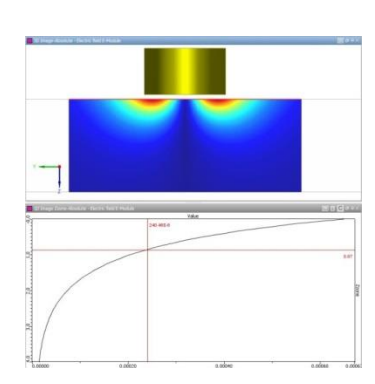

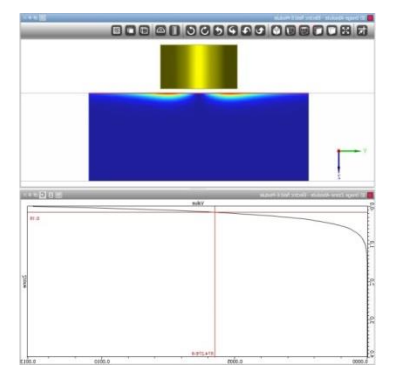

- o Visualiser **la zone d'action** d'une sonde ET.
- o Observer la **distribution des courants de Foucault** dans un tube ou une barre pleine.
- o Comprendre et interpréter le **diagramme d'impédance**.

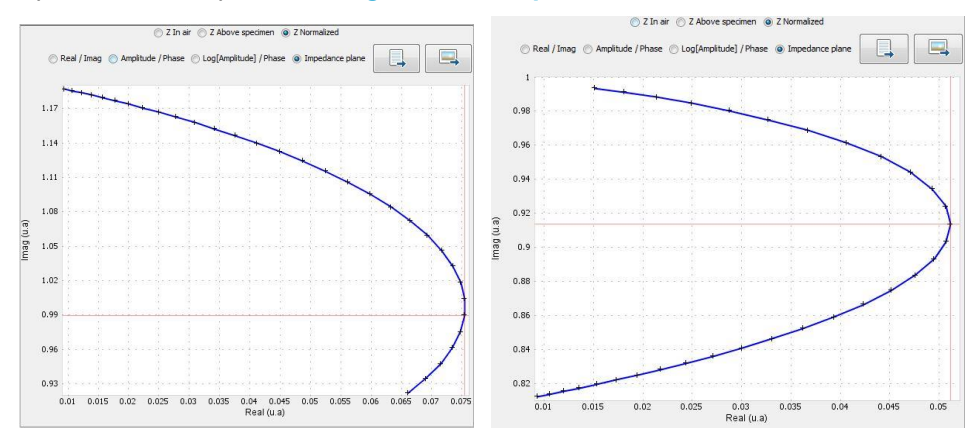

- o Voir l'**influence d'un noyau de ferrite** sur un champ induit par une sonde ET.
- o Expliquer **le signal de lift-off** et ses possibles conséquences sur une procédure d'étalonnage.
- o Parmi de nombreuses autres idées !

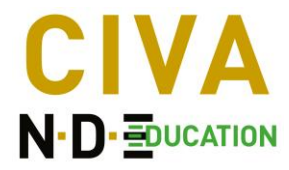

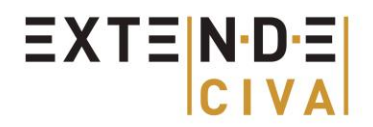

### - **Simulation d'inspection :**

Les fonctionnalités disponibles dans le module de simulation d'inspection ET sont :

- o Composants de géométrie plane et cylindrique
- o Matériaux conducteurs non-ferromagnétiques
- o Bobine de surface (noyau à air ou noyau de ferrite cylindrique), sonde axiale
- o Capteurs à fonction commune ou à émission/réception séparée
- o Simulation de trou cylindrique dans les tubes ou d'entaille dans une plaque
- o Fréquence d'essai variable
- o Mode absolu ou différentiel

#### **Exemples de simulations :**

La simulation d'inspection dans le module ET de CIVA Education peut reproduire des signaux de courants de Foucault typiques et vous aider dans les contextes suivants :

- o Pour expliquer les principaux modes d'acquisition : **fonctions séparés ou communes, mesure absolue ou différentielle**.
- o Simuler la mise en œuvre de **l'inspection d'un tube** classique et expliquer l'usage de la phase pour la caractérisation du défaut.
- o Illustrer les **signaux obtenus à la fréquence de quadrature** pour les différentes profondeurs de défauts dans l'inspection d'un tube.

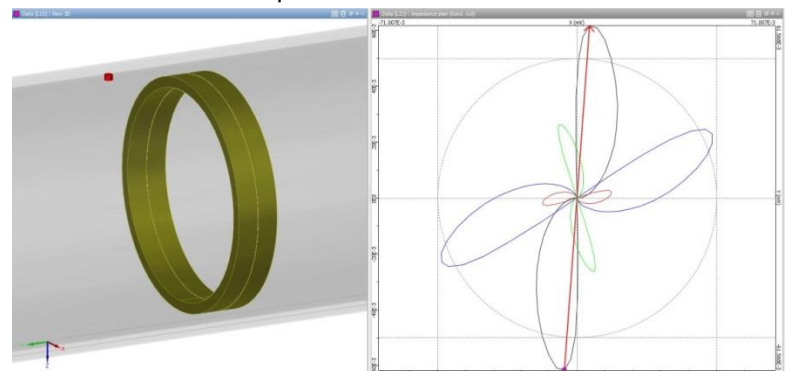

o Mettre en avant **l'influence du taux de remplissage** sur la sensibilité d'inspection.

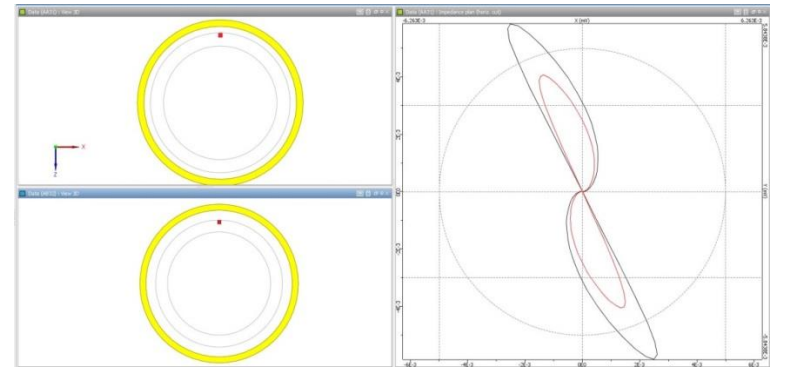

- o Montrer **l'impact de la vitesse d'inspection** sur la résolution du signal pour une fréquence opérationnelle donnée.
- o Illustrer **l'impact de la taille de la bobine** sur une réponse obtenue pour un défaut donné.
- o Voir ce qu'il se passe si vous appliquez ou non la « **loi de similitude** » sur un signal de défaut.
- o Evaluer **l'impact de la conductivité du matériau** sur le signal obtenu pour un même défaut.
- o Visualiser la **séparation en phase entre le Lift-off et le signal du défaut** en fonction de la sonde et de la fréquence d'essai.